# Anlagen verschlüsseln: Unterschied zwischen den Versionen

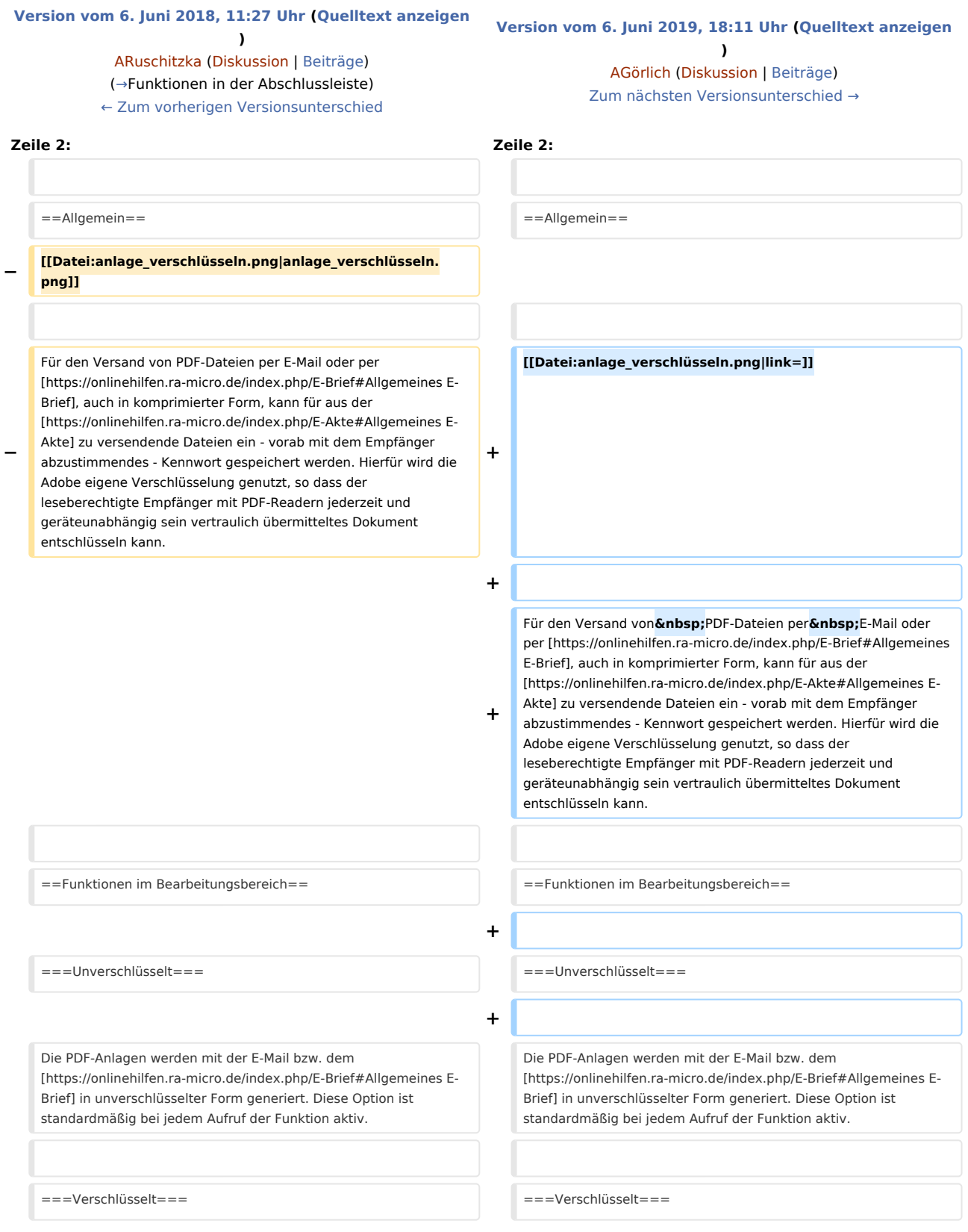

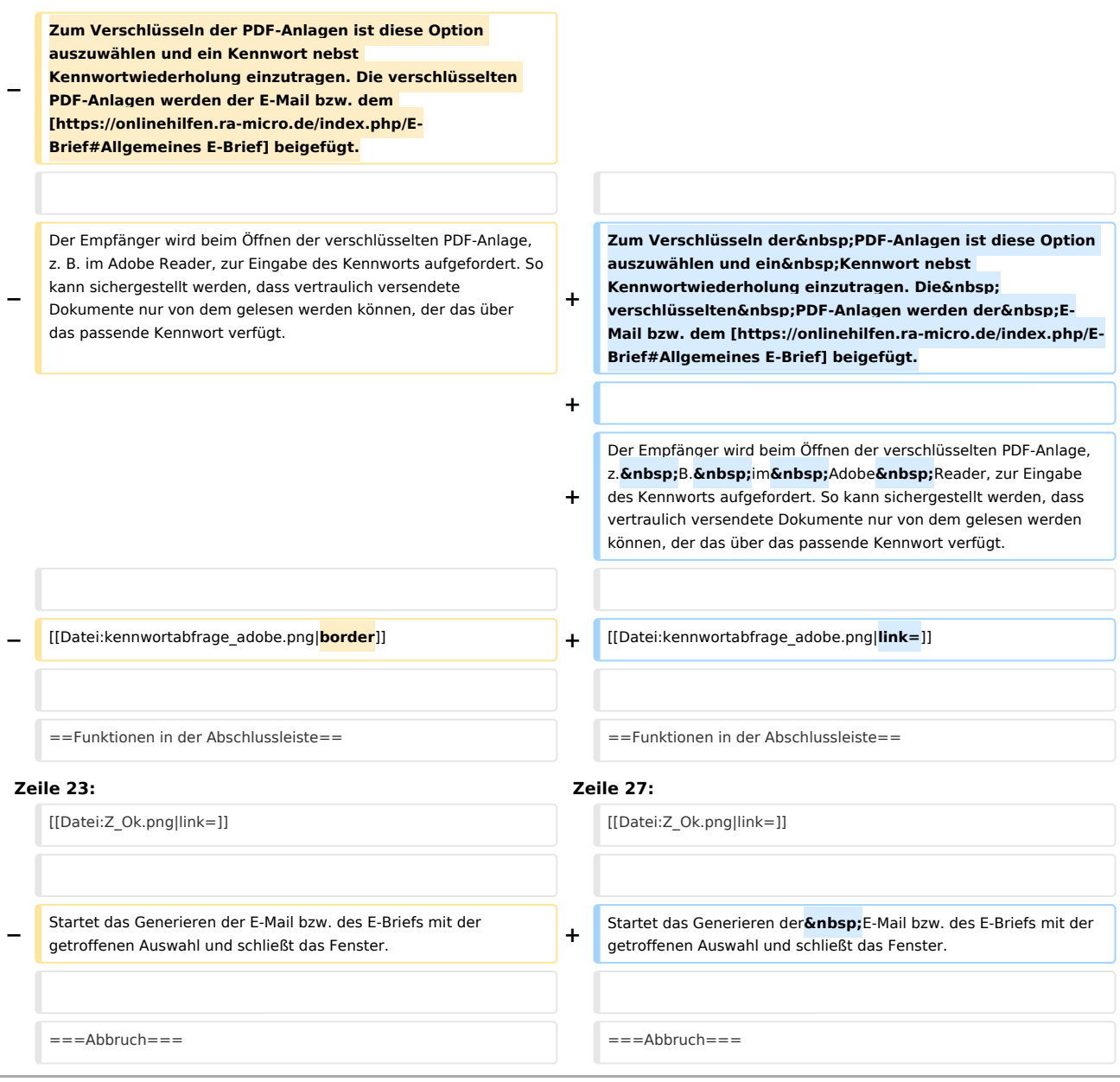

# Version vom 6. Juni 2019, 18:11 Uhr

#### [Hauptseite](https://onlinehilfen.ra-micro.de/index.php/Hauptseite) > [E-Workflow](https://onlinehilfen.ra-micro.de/index.php/Kategorie:E-Workflow) > [E-Akte](https://onlinehilfen.ra-micro.de/index.php/E-Akte) > [Anlagen verschlüsseln](https://onlinehilfen.ra-micro.de)

#### **Inhaltsverzeichnis**

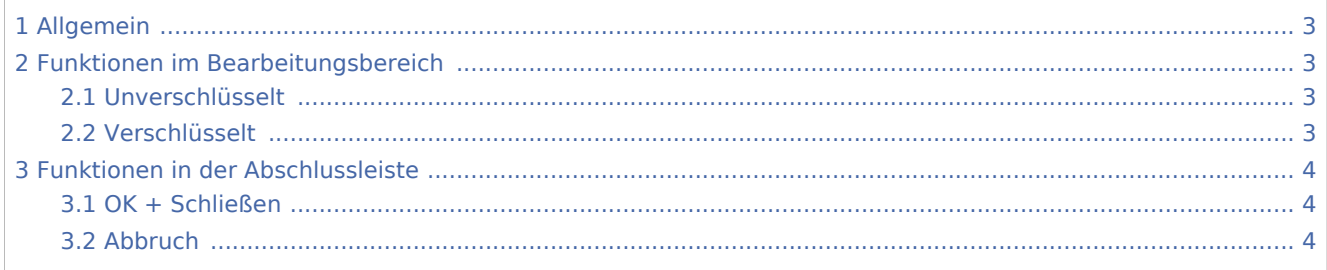

# <span id="page-2-0"></span>Allgemein

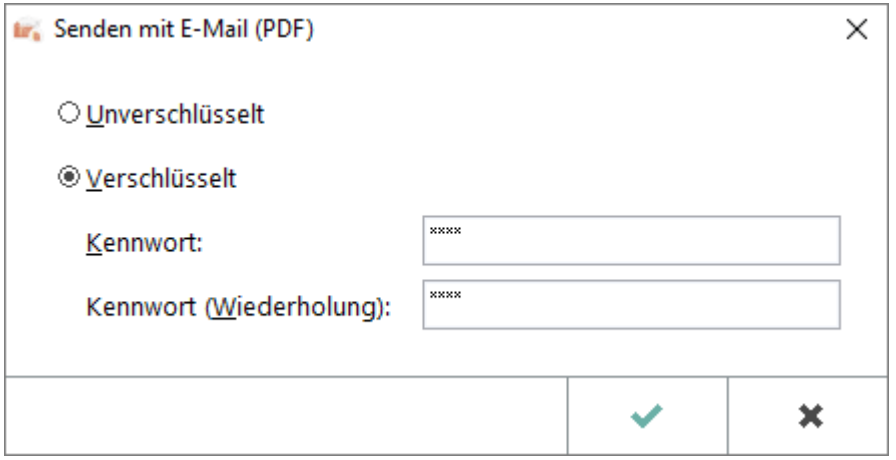

Für den Versand von PDF-Dateien per E-Mail oder per [E-Brief](https://onlinehilfen.ra-micro.de/index.php/E-Brief#Allgemeines), auch in komprimierter Form, kann für aus der [E-Akte](https://onlinehilfen.ra-micro.de/index.php/E-Akte#Allgemeines) zu versendende Dateien ein - vorab mit dem Empfänger abzustimmendes - Kennwort gespeichert werden. Hierfür wird die Adobe eigene Verschlüsselung genutzt, so dass der leseberechtigte Empfänger mit PDF-Readern jederzeit und geräteunabhängig sein vertraulich übermitteltes Dokument entschlüsseln kann.

## <span id="page-2-1"></span>Funktionen im Bearbeitungsbereich

### <span id="page-2-2"></span>Unverschlüsselt

Die PDF-Anlagen werden mit der E-Mail bzw. dem [E-Brief](https://onlinehilfen.ra-micro.de/index.php/E-Brief#Allgemeines) in unverschlüsselter Form generiert. Diese Option ist standardmäßig bei jedem Aufruf der Funktion aktiv.

#### <span id="page-2-3"></span>Verschlüsselt

Zum Verschlüsseln der PDF-Anlagen ist diese Option auszuwählen und ein Kennwort nebst Kennwortwiederholung einzutragen. Die verschlüsselten PDF-Anlagen werden der E-Mail bzw. dem [E-Brief](https://onlinehilfen.ra-micro.de/index.php/E-Brief#Allgemeines) beigefügt.

Der Empfänger wird beim Öffnen der verschlüsselten PDF-Anlage, z. B. im Adobe Reader, zur Eingabe des Kennworts aufgefordert. So kann sichergestellt werden, dass vertraulich versendete Dokumente nur von dem gelesen werden können, der das über das passende Kennwort verfügt.

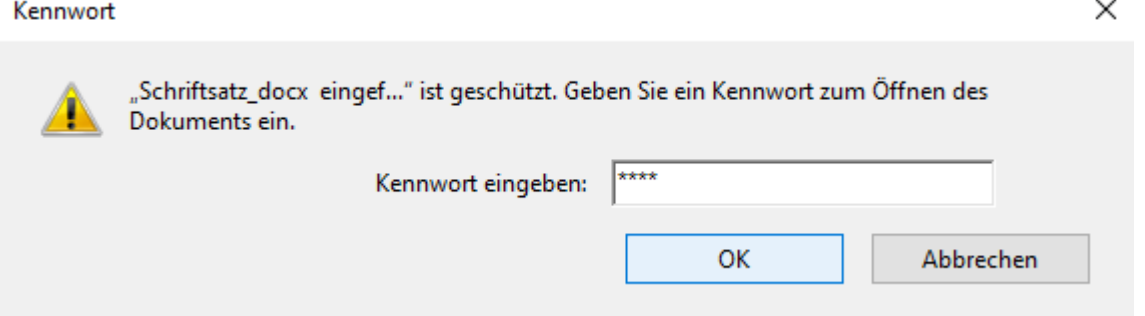

# <span id="page-3-0"></span>Funktionen in der Abschlussleiste

## <span id="page-3-1"></span>OK + Schließen

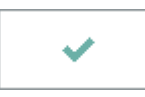

Startet das Generieren der E-Mail bzw. des E-Briefs mit der getroffenen Auswahl und schließt das Fenster.

### <span id="page-3-2"></span>Abbruch

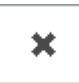

Schließt das Fenster ohne zu senden.